## **Q-04 利用単位数に超過分があり、一部を自費扱いとする**

## 《実績管理》・〈月間個人実績〉、(または《予定管理》・〈月間個人予定〉)において設定します。

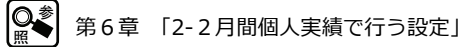

利用単位数が給付制限を超えた場合、居宅介護支援事業所から指定されたサービスに制限給付 分を設定します。居宅介護支援版と連動させている場合は支援モードでケアマネジャーが指定 します。

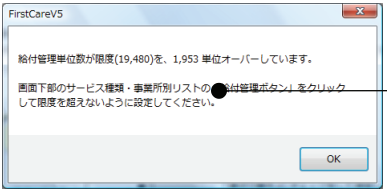

区分支給限度を超えた場合、該当の利用者の 月間個人実績画面を開く際に、「~オーバーし ている」というメッセージが出てきます。

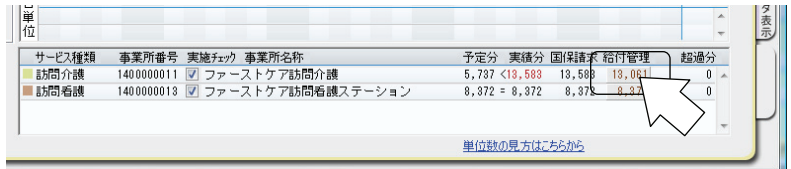

担当ケアマネジャーの指示より、超過分を自費とします。

指示されたサービスの「給付管理]をクリックします。

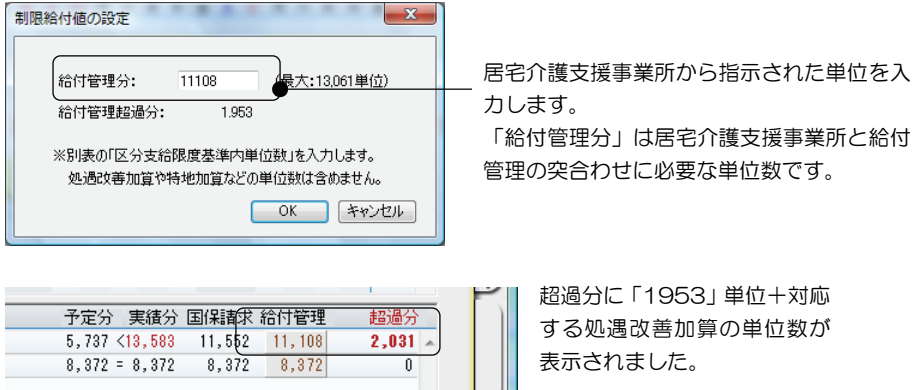